### **Converge™ Software v2.1 Release Notes Case Management, Kinship and NGS Data Analysis Modules for STR, SNP and Mito**

#### TABLE OF CONTENTS

- Products Affected
- $\triangleright$  Software Overview
- $\triangleright$  Key Features in Converge Software v2.1 Software
- $\triangleright$  System Requirements
- $\triangleright$  Installation / Upgrade of Converge Software v2.1 Software
- $\triangleright$  Updates to Converge Software v2.1 Help Topics
- $\triangleright$  Known Issues and Limitations
- $\triangleright$  Release & Compatibility Summary
- Legal Notices and Disclaimer; Terms and Conditions of Customer's Installation or Use

#### PRODUCTS AFFECTED

- $\triangleright$  Converge Software v2.1
	- HID Genotyper Plugin v2.1
	- Next-Generation Sequencing Module for STR, SNPs and Mito Converge-NGS-1.1.zip
	- Upgrade Installer Files ConvergeUpgrade-2.1-0.x86\_64.rpm, upgradecvg
	- Precision ID\_Panel\_Definitions.zip
- $\triangleright$  Precision ID mtDNA Panels
	- Precision ID mtDNA Whole Genome Panel
	- Precision ID mtDNA Control Region Panel
- $\triangleright$  Precision ID SNP Panels
	- Precision ID Ancestry Panel
	- Precision ID Identity Panel
- $\triangleright$  Precision ID STR Panel
	- Precision ID GlobalFiler<sup>™</sup> NGS STR Panel v2
- $\triangleright$  Precision ID Manual Library Preparation Kits
- Precision ID DL8 Chef Kit
- $\triangleright$  NGS Run Template on TSS 5.10
	- Run Template Precision ID mtDNA Control Region Panel S5
	- Run Template Precision ID mtDNA Whole Genome Panel S5
	- Run Template Precision ID Ancestry Panel S5
	- Run Template Precision ID Identity Panel S5
	- Run Template Precision ID GlobalFiler STR Panel S5

#### SOFTWARE OVERVIEW

Converge v2.1 is a third release of a multi-phased product suite for Next Generation Software Platform. This release of Converge Software provides analysis support for all current NGS Panels (STR, mtDNA, ancestry, identity and YSNPs), in addition to Paternity and Kinship testing. The software is built on a modular platform offering data storage and workflow capabilities, genotype calling, in addition to downstream tertiary sample analysis tools after genotyping.

#### KEY FEATURES IN CONVERGE v2.1:

- Analysis Modules NGS analysis modules integrates with the Torrent Suite™ Software v5.10 for automatic import of sample data. The following new modules are available.
	- NGS mtDNA module for mitochondrial DNA- Perform Secondary Analysis of Mito sample data.
		- o EMPOP classification and haplogroup prediction using April 2017 EMPOP release..
			- o IGV Developed version 1.01b
			- o Mito Variant Caller version 1.01b

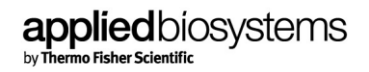

- NGS SNP module for single nucleotide polymorphisms Perform Secondary and Tertiary analysis of SNP sample data.
	- o Torrent Variant Caller version 5.2.25.
	- o Ancestry predictions based on ALFRED and Identity likelihood based on 1000 Genomes Phase 3.
	- o Y Haplogroup prediction based on Phylotree ISOGG 2014
	- o Exclusion of SNPs and reanalysis of Tertiary analysis workflow in Converge.
- Profile Dashboard—Manage NGS and/or GeneMapper™ ID‑X Software profiles.
- Sample Dashboard—Manage NGS sample information.
- Batch Dashboard—Manage NGS Batches, Create a New Batch for a run.
- $\triangleright$  Manage Applications—Install and uninstall applications, such as the NGS modules STR, SNPs, Mito. (Manage Applications is located in the Admin Dashboard under Global Settings.)

#### SYSTEM REQUIREMENTS CONVERGE v2.1:

- TSS v5.10 / S5 / S5XL™ or Ion GeneStudio ™ Series Sequencer
- $\triangleright$  Converge Software Server & its components
	- Dell™ PowerEdge™ T130 Tower Server, motherboard v2 or later
	- Red Hat™ Enterprise Linux™ operating system
	- Apache™ Tomcat™ application server that runs on Converge software
	- PostgreSQL database server that stores the data for the server and software
	- Google™ Chrome™ browser
	- Automatic configuration of IP, domain name service (DNS), and Windows internet name service (WINS) settings via dynamic host configuration protocol (DHCP)
- Converge Software Server Specifications
	- Processor Intel™ Xeon™ Processor E3‑1270 v6, 3.8 GHz, 8M cache, 4C/8T,turbo (72 W)
	- Memory 16 GB of memory  $(2 \times 8$  GB), UDIMM, 2400 MT/s, Single Rank, x8 Data Width, DVD ROM, SATA, Internal
	- $\bullet$  Hard Drive (2) 2 TB 7.2 K RPM NLSAS, 12 GB/s, 3.5-in cabled hard drive (RAID1)
	- Data Storage RAID 1; PERC H330 Integrated Controller for 3.5 inch cabled hard drive
	- Operating System Red Hat™ Enterprise Linux™ operating system
	- Browser Google Chrome™ 66 or later
- P Recommended Software (not provided)
	- Adobe™ Acrobat Reader
	- Microsoft Excel
- Verified Converge v2.1 ™ software workflow on Google Chrome™ and MAC Safari browsers.

#### INSTALLATION / UPGRADE:

Refer to Converge Software v2.1 SETUP AND REFERENCE GUIDE - Publication Number 100039539, Rev D for following instructions

- $\triangleright$  Initial setup and configuration of Converge Software Server and Converge Software.
- Managing the Converge™ Software Server and licenses.
- $\triangleright$  In addition, following sections covers Upgrade and Fresh Install workflow plus enhanced troubleshooting section.
	- Appendix A Troubleshooting Server networking, Password Issues, Access to log files, Restart Services, Reset IP address, Account Configuration and Dell T110 USB recognition.
	- Appendix B Upgrade to Converge v2.1 on Dell T110 and T130 Appliance Servers.
	- Appendix C Fresh Installation of Converge v2.1 on Dell T130 Appliance Sever.

Steps below provide additional reference links for TSS upgrade to 5.10 and supplemental files that need to be downloaded prior to starting an end to end run from TSS and generating a batch file on Converge™ Software.

NOTE: In general, all the S3 Chrome Browser links provided below, downloads files to "Downloads" folder in your user account. When the download finishes, you'll see the linked file at the bottom of your Chrome window. To find a

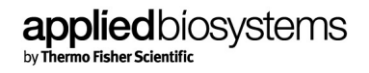

file on your computer, next to the filename, click the arrow next to the file name > Show in folder link. Copy the downloaded files on to an external USB drive and insert into a readable port of the Converge appliance server for use.

- $\triangleright$  TSS Upgrade your Torrent Server, Ion Chef, and Ion S5/S5 XL to TSS v5.10. For TSS v5.10 documentation, refer to the **TSS 5.10 User Guide and [Release Notes.](https://assets.thermofisher.com/TFS-Assets/LSG/manuals/MAN0017599_TorrentSuiteSoftware_5_10_RN.pdf)**
- $\triangleright$  Precision ID Panel Definitions.zip Includes relevant Reference/BED and JSON Files and must be installed onto TSS v5.10 before analyzing data generated with Precision ID Chemistry. The zip file can be downloaded fro[m S3](https://s3.amazonaws.com/converge-latest/converge-21/Precision_ID_Panel_Definitions.zip) or [TF.com](https://www.thermofisher.com/us/en/home/technical-resources/software-downloads/converge-software.html) link.

Snapshot of the Downloaded Precision\_ID\_Panel\_Definitions.zip file at bottom of your Chrome window. Click "Show in folder" to locate the file and copy it to an external USB drive and insert into a readable port of the Converge appliance server for use.

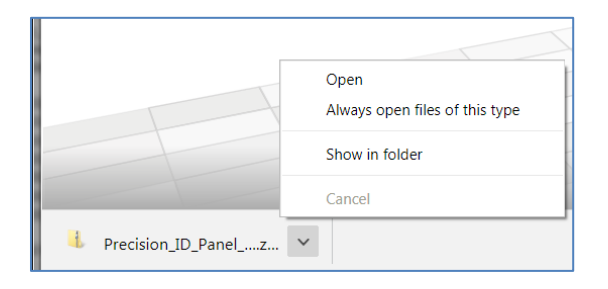

The Precision ID Panel definition.zip includes the following list of files:

- a. Mito Panel
	- Mito Reference Precision\_ID\_mtDNA\_rCRS.fasta
	- Mito CR Target File Precision ID\_mtDNA\_Control\_Region\_Panel\_Targets\_v1.0.bed
	- Mito WG Target File Precision\_ID\_mtDNA\_Whole\_Genome\_Panel\_Targets\_v1.0.bed
- Mito Analysis Parameter File Precision ID\_mtDNA\_Panel\_AnalysisParams\_v1.0.json b. SNP Panel -
	- Ancestry Target File Precision\_ID\_Ancestry\_Panel\_Targets\_v1.0.bed
	- Ancestry Hotspot File Precision\_ID\_Ancestry\_Panel\_Hotspot\_v1.0.bed
	- Ancestry Analysis Parameter File -Precision ID Ancestry Panel AnalysisParams v1.0.json
	- Identity Target File Precision\_ID\_Identity\_Panel\_Targets\_v1.0.bed
	- Identify Hotspot File Precision\_ID\_Identity\_Panel\_Hotspot\_v1.0.bed
	- Identity Analysis Parameter File Precision\_ID\_Identity\_Panel\_AnalysisParams\_v1.0.json
- c. STR Panel
	- Precision\_ID\_GlobalFiler\_NGS\_STR\_Panel\_Target\_v1.1.bed
	- Precision\_ID\_GlobalFiler\_NGS\_STR\_Panel\_Hotspot\_v1.1.bed
	- Precision ID\_GlobalFiler\_NGS\_STR\_Panel\_AnalysisParams\_v1.1.json
	- Precision\_ID\_GlobalFiler\_NGS\_STR\_Control\_Sample\_male007\_v1.1.json
	- Precision\_ID\_GlobalFiler\_NGS\_STR\_Control\_Sample\_9947A\_v1.1.json
	- Precision ID\_GlobalFiler\_NGS\_STR\_Control\_Sample\_NegCtrl\_v1.1.json
	- Precision\_ID\_GlobalFiler\_NGS\_STR\_Control\_Sample\_9947A\_and\_male007\_and\_NegCtrl\_v1.1.json
- HID Genotyper v2.1 Plugin Download the plugin HIDGenotyper-2.1.zip from [S3 link](https://s3.amazonaws.com/converge-latest/HIDGenotyper-2.1/HIDGenotyper-2.1.zip) or [TF.com](https://www.thermofisher.com/us/en/home/technical-resources/software-downloads/converge-software.html) for installation. Snapshot of the Downloaded HID Genotyper v2.1.zip file visible at bottom of your Chrome window is shown below. Click "Show in folder" to locate the file and copy it to an external USB drive.

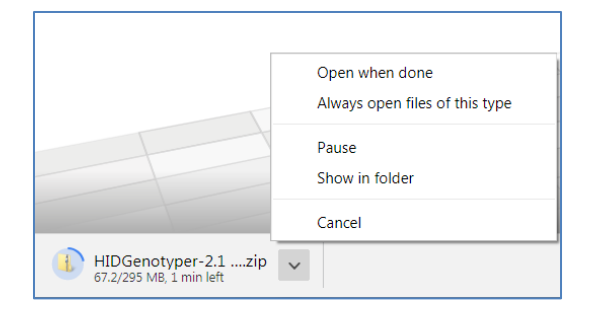

Upload / configure plugin on supported Ion S5/S5XL ™ or Ion GeneStudio Series Torrent Suite server. An example of successful configuration of HID Genotyper v2.1 Plugin with TSS and Converge v2.1 software is shown below.

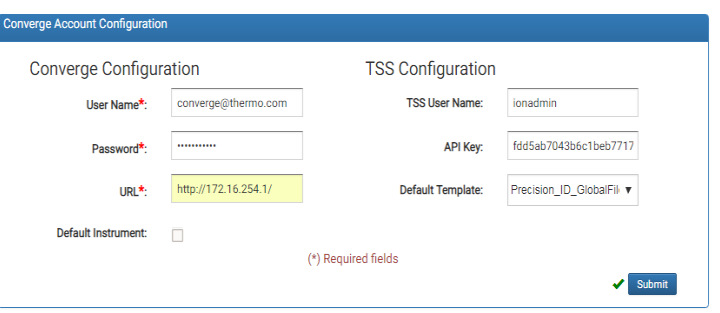

- $\triangleright$  Upgrade Installer Package Download following two files (Serial Number df70f6b-201808231621) from S3 link or [TF.com](https://www.thermofisher.com/us/en/home/technical-resources/software-downloads/converge-software.html) for upgrading Converge v2.0.1 to Converge v2.1 software installed on Dell T110 or T130 Server.
	- o ConvergeUpgrade-2.1-0.x86\_64.rpm  $S3$  link
	- $\circ$  upgradecvg  $\frac{S3 \text{ link}}{S}$

.

Snapshot of the Downloaded ConvergeUpgrade-2.1-0.x86\_64.rpm and upgradecvg files at bottom of your Chrome window. Click "Show in folder" to locate the file and copy it to your local directory or an external USB drive and insert into a readable port of the Converge appliance server for use.

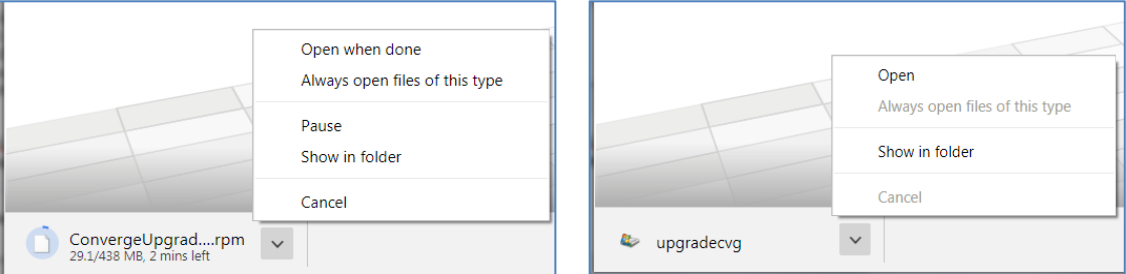

Refer to Converge™ Software v2.1 SETUP AND REFERENCE GUIDE - Publication Number 100039539, Rev D (Appendix B) for instructions on steps to upgrade to Converge v2.1 software

▶ Download Mito reference file "Precision\_ID\_mtDNA\_rCRS.fasta" (NCBI reference NC\_012920) file fro[m S3 link](https://s3.amazonaws.com/converge-latest/converge-21/PrecisionID_mtDNA_rCRS.fasta) or [TF.com.](https://www.thermofisher.com/us/en/home/technical-resources/software-downloads/converge-software.html) Snapshot of the Downloaded Precision\_ID\_mtDNA\_rCRS.fasta file at bottom of your Chrome window. Click "Show in folder" to locate the file and copy it to an external USB drive. Upload the file onto TSS > Reference Page as shown below.

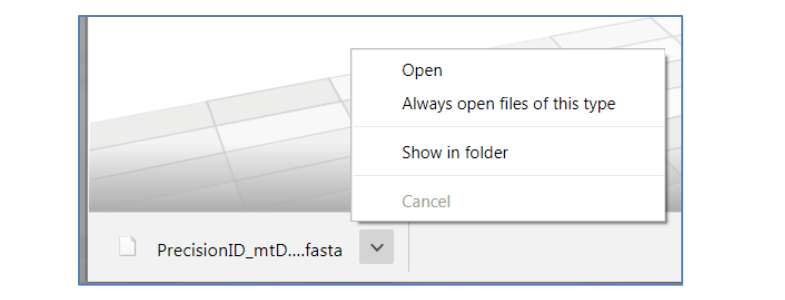

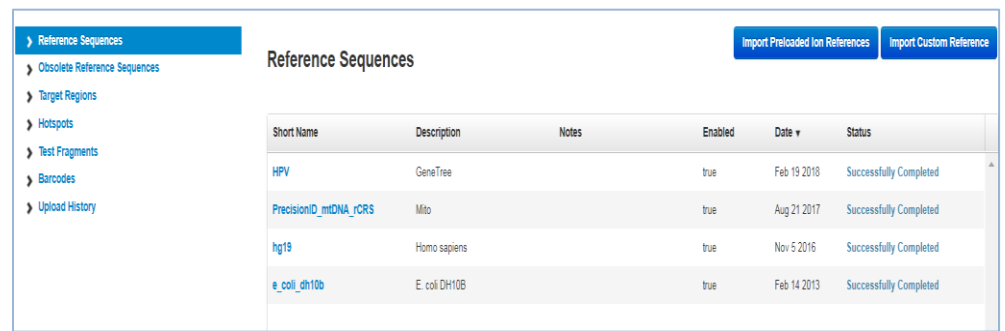

- Readme.txt instructions can be downloaded from  $S3$  link or [TF.com](https://www.thermofisher.com/us/en/home/technical-resources/software-downloads/converge-software.html) to a USB and inserted into a readable port of the Converge appliance server for use. For any technical support on upgrade path, contact local FAS team member.
- $\triangleright$  Converge-NGS-1.1.zip Download Converge-NGS-1.1.zip file from [S3](https://s3.amazonaws.com/converge-latest/cvgupgrade2.0-2.1/Converge-NGS-1.1.zip) or [TF.com](https://www.thermofisher.com/us/en/home/technical-resources/software-downloads/converge-software.html) links. Snapshot of the Downloaded Converge-NGS-1.1.zip file at bottom of your Chrome window. Click "Show in folder" to locate the file and copy it to an external USB drive.

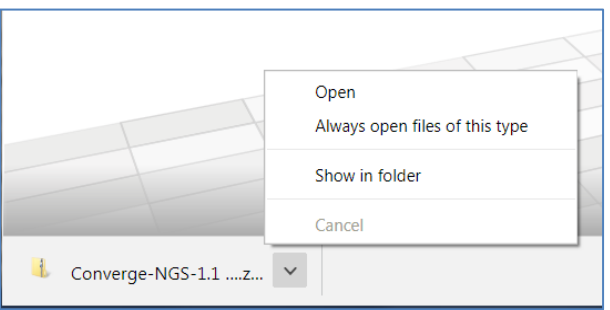

- Post upgrade from Converge v2.0 / v2.0.1 > Converge v2.1 version, install Case management license at minimum, followed by uploading NGS Application Bundle package (Converge-NGS-1.1.zip) onto Converge > Admin > Manage Application Software page (snapshot shown below).
- Once installed proceed to install and activate NGS license downloaded from <https://licensing.appliedbiosystems.com/web/login> web portal.

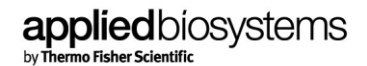

 $-$  Admin **Manage Applications**  $\boldsymbol{\omega}$ Kinship and Paternity L Install Application **Installed Applications** - Loci Inclusion List<br>- Analysis Parameters Se<br>- Manage Population Data â Converge-NGS-Bundle 1.1 ← Global Settings ed On: Sep-11-2018 7:23:46 I **NGS-STR NGS-SNP** ₹₹  $NGS-MH$ ⋙ A. **NGS-Mito** Ancestry<br>1.0  $\underset{1.0}{\text{Identity}}% \underset{1.0}{\text{Identity}}% \underset{1.0}{\text{Identity}}% \underset{1.0}{\text{Identity}}% \underset{1.0}{\text{Identity}}% \underset{1.0}{\text{Identity}}% \underset{1.0}{\text{Matrix}}% \underset{1.0}{\text{Matrix}}% \underset{1.0}{\text{Matrix}}% \underset{1.0}{\text{Matrix}}% \underset{1.0}{\text{Matrix}}% \underset{1.0}{\text{Matrix}}% \underset{1.0}{\text{Matrix}}% \underset{1.0}{\text{Matrix}}% \underset{1.0}{\text{Matrix}}% \underset{1.0}{\text$ 6849 ಳಾ  $\bullet$ Security · Manage L û NGS-Batch 1.1 d On: Sep-11-2018 7:23:28 PM Audit  $\bigotimes_{1.1}$  NGS-Batch · Manage Audit

NOTE:

- During upgrade from Converge v2.0 and v2.1, install NGS Application Bundle and NGS License prior to navigation through the Converge Software workflow. If user has not installed the NGS Application bundle and corresponding licenses, certain actions for example deletion of batches may lead to loss of user data.
- For Fresh Installation on Dell T130, Converge-NGS-1.1 application modules comes pre-installed by default.

#### UPDATES TO CONVERGE™ SOFTWARE v2.1 HELP TOPICS

Refer to Converge™ Software v2.1 Help contained in the software for following updates::

- $\triangleright$  New workflow and Analysis procedures.
	- o NGS mtDNA & SNP workflow
	- o Sample Dashboard
	- o Profile Dashboard
	- o Manage Applications
- > Troubleshooting procedures.
	- o NGS Module workflow, Display Issues, Profile Management, and Kinship & Paternity features.

#### KNOWN ISSUES AND LIMITATIONS:

- > Data Related:
	- Median Coverage of Amplicon calculation excludes overlapping amplicon read coverage, as such, when reads for overlapping amplicons are removed amplicon coverage is zeroed out (as seen in variant\_colored.xls output file and screenshot below).

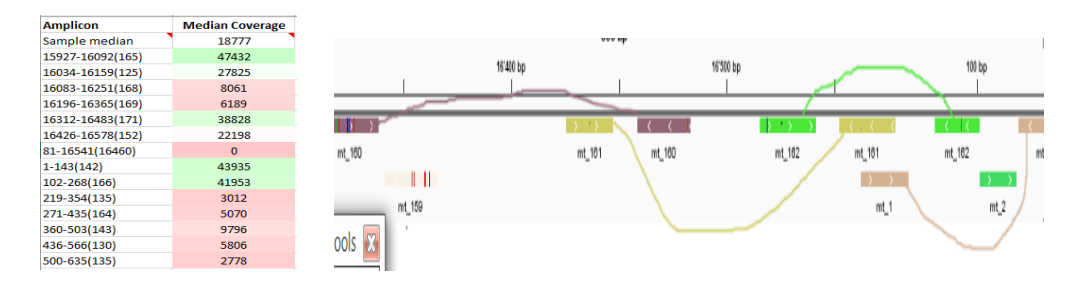

 For overlapping amplicons, the software selects only one amplicon coverage value for display even when there are significant coverage differences between the amplicons. Example: Software displays the coverage for position 263, spanned by 2 amplicons with coverages of 4839x and 542x. as of now it is considering the lesser of the two values which is 542x. In addition, comments in the variant colored xls sheet displays incorrect information on the coverage stats

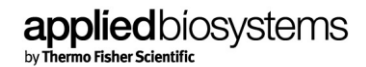

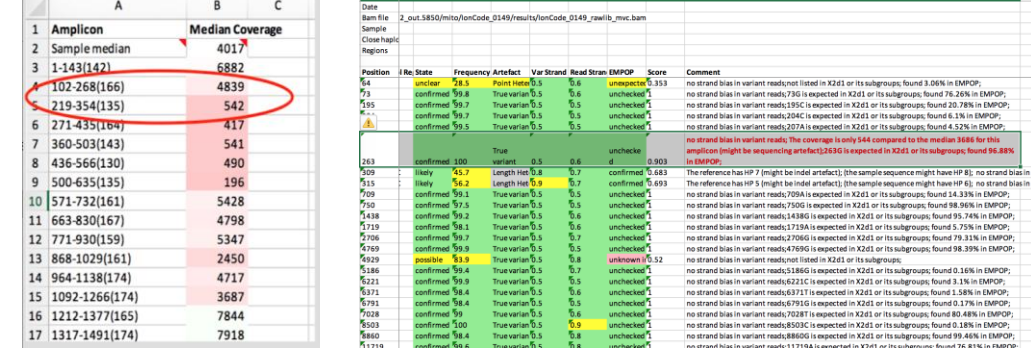

 In certain samples with low amount of DNA (< 0.1ng) or degraded DNA and / or high amount of primer dimer, not all primer sequence get removed. In these cases, both the target sequence that contributes to the variant call and primer sequences are used to determine the variant classification.

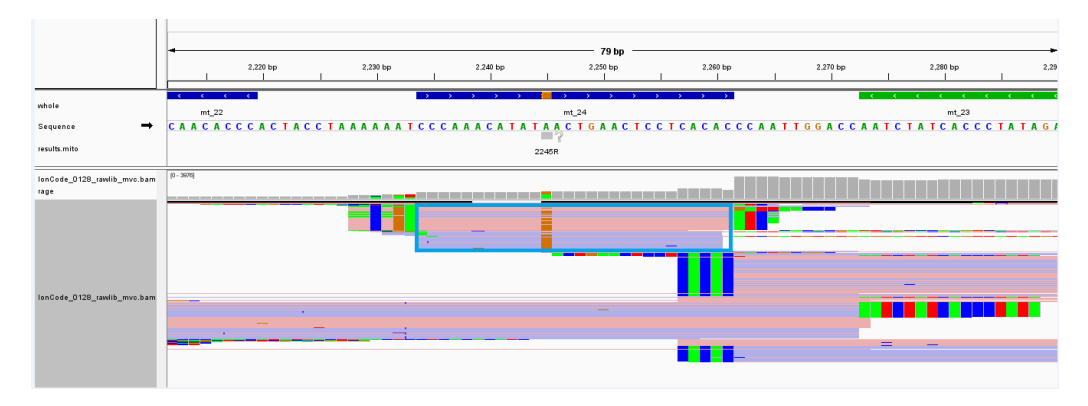

 Excluded region in IGV is off by 1 base, independent of what "virtual kit"/ regions analysed is selected. Note - The beginning of the marker (highlighted in red in IGV, where start position 578 instead of 577, is off by 1. All the end positions are correctly displayed though.

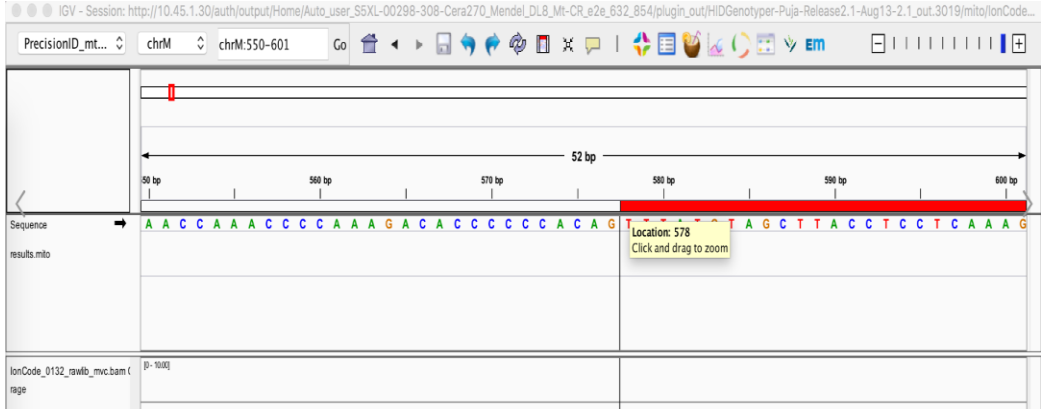

 Confirmed variants are used for mtDNA haplotype profile comparisons at the batch and case level. In some instances, match results may differ between batch and case levels. In the example below, the reference is missing a variant at position 150 that is present in the unknown profile; the variant is considered for match% calculation, and the software displays this as a mismatch for the case level comparison.

**applied** biosystems

For the same comparison at the batch level, position 150 is ignored

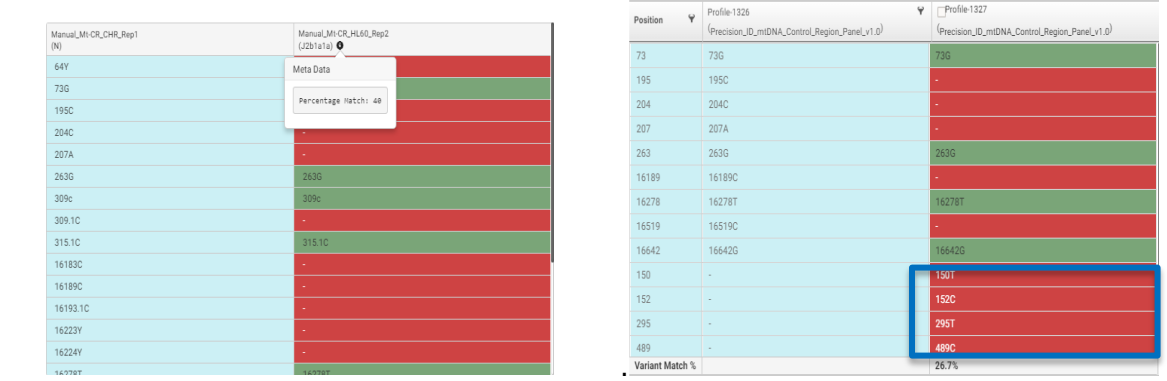

- Converge software calls variants in accordance with ISFG and IUPAC recommendations. As such, lower case variants should be displayed as "del". The following examples highlights inconsistencies in nomenclature for certain software displays.
	- a. 16640g is incorrectly displayed in the variant grid and should be "16640del" with a "-" deletion icon.

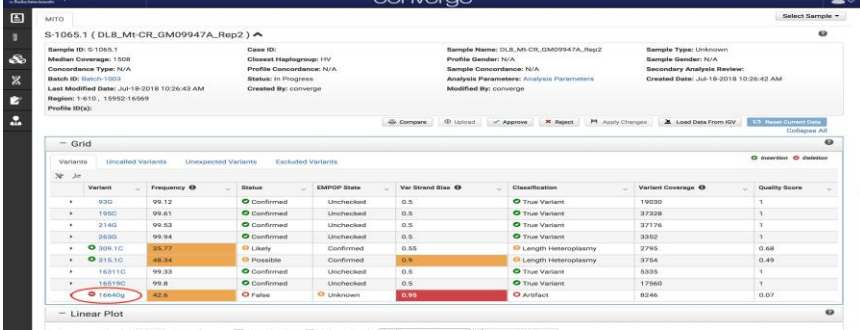

b. Deletion variants are being saved with upper case "DEL" and lower case "del", although they reflect the same deletion w.r.t to comparison but is different w.r.t to frequency/display..

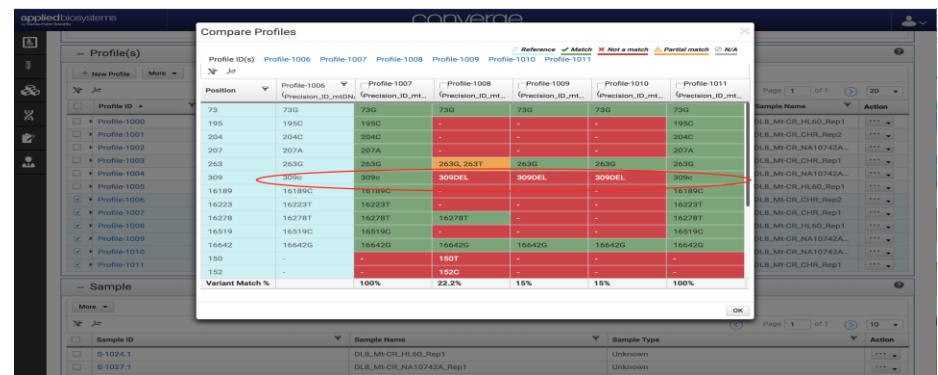

 Mito Results Page > Variants classified as Degraded in "Grid>Unexpected" tab are not captured in "variant colored.xls" excel output file..

For Research, Forensic, or Paternity and Cell Line Authentication. Not for use in Diagnostic and Therapeutic applications. For licensing and limited use restrictions visit thermofisher.com/HIDlicensing.

#### Batch Level Comparison Match %  $(4/10 = 40\%)$  Case Level Comparison Match %  $(4/15 = 26.7\%)$

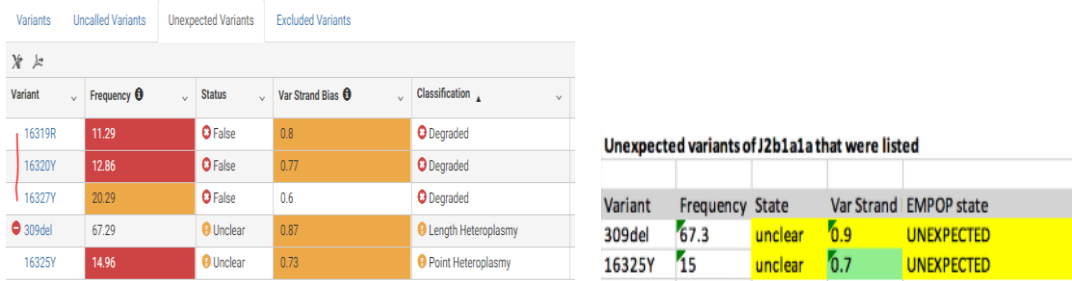

 Mito Quality Scores are rounded off up to 2 decimal places but original values are used for state determination For e.g. Calls with score 0.82 has state as "Likely" when score  $\geq$  0.82 maps to "Confirmed" & < 0.82 maps to "Likely" state. The reason is that the actual score is 0.815 (as seen in variant\_colored.xls output file) but it is rounded up to 2 decimal places & displayed as 0.82.

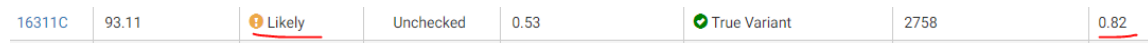

 Both LHP & PHP variants get reported at same location for single source. Example two calls observed at position 16192 - 16192Y & 16192.1T. For a single source it is not expected to have variants classified as both LHP & PHP. As seen in the variant\_colored.xls export file (snapshot below), 23.5% of T inserts ideally should be classified as a sequence artefact and not a true positive call for a single source.

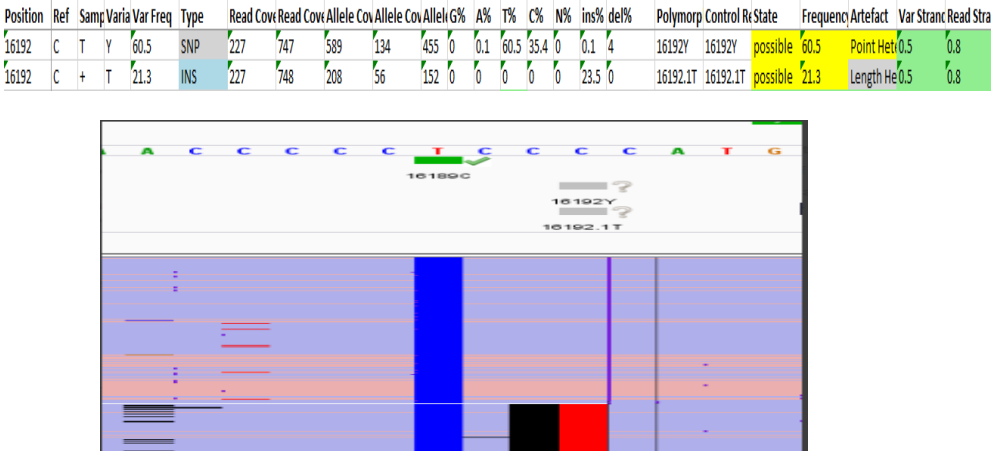

- Consensus.fasta downloaded from Mito Results grid contains the entire reference genome as opposed to three different contigs covering HV1 , HV2 , HV123 or intervening regions should have been masked with an "N" calls.
- Genotype errors are around homopolymer regions with too many wrong A reads. For example rs7722456 (aiSNP) which lies near homopolymer region (6As) because of which some A bases incorrectly align with rs7722456 position & hence, "A" Genotype call is added. ~15% of reads show an "A" call as seen in the contig assembly snapshot in IGV Browser and could be due to a sequence artefact around homopolymer regions.

### **applied** biosystems

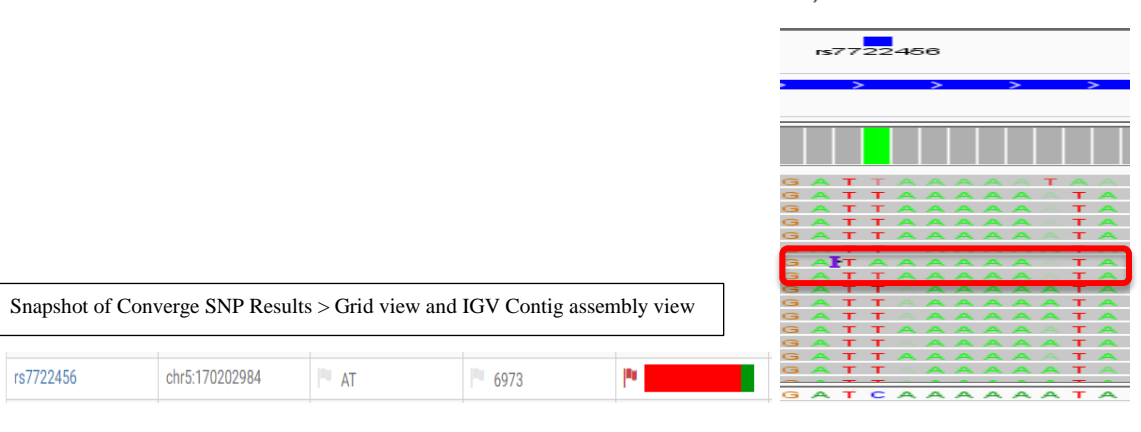

Additional SNP id's with similar noise issues –

- rs772262 C noise is added to this SNP position because of poly Cs (5Cs)
- rs13400937- T noise is added to this SNP position because of poly Ts (4 Ts)
- rs7997709 A & G noise added due to polyA region close by (screenshot below)

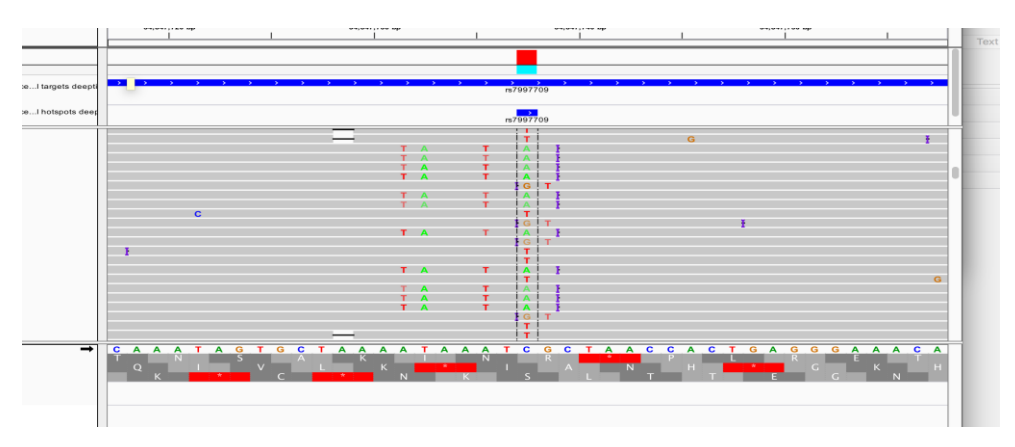

- The following aiSNPs do not have frequency values in the seeded population table and thus excluded from tertiary calculations: rs6541030, rs2814778, rs13400937, rs1369093, rs3811801, rs6556352, rs7722456, rs6422347, rs731257, rs6464211, rs3943253, rs2306040, rs2073821, rs4918842, rs214678, rs9319336, rs17642714, rs7238445, rs3907047, rs310644.
- SNPs are assumed to be bi-allelic; we rarely observe a third allele for some SNPs (e.g., rs1503767). Since we don't have frequencies for these alleles, they are ignored from the calculation.

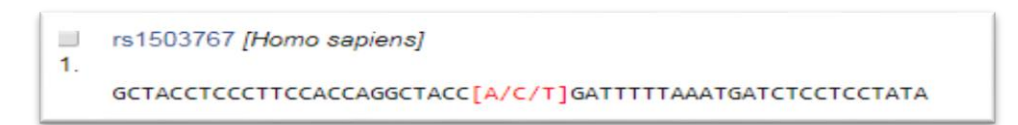

 SNP ID rs938283 from the Identity Panel does not have frequency values in 1000 Genomes population table and hence ignored in Random Match Probabilities (RMP) calculations.

- ▶ General Functionality, IGV and TSS Workflow:
	- Converge v2.1 does not have audit capability features enabled for the supported mtDNA analysis workflow. Further, Mito IGV contains advanced user analysis settings in an unsupported workflow. Variant edits made in Mito IGV are auditable (steps & screenshot below) to a limited extent; changes to advanced analysis settings are not auditable. Steps to perform the Mito IGV analysis workflow are as follows:
		- a. Launch  $IGV > Make$  edits  $> Right$  click in the variants track
		- b. Select "Save results.mito" > Right click again > Select "Export Mito Data to"
		- c. Followed by "Excel colored file with all variants"

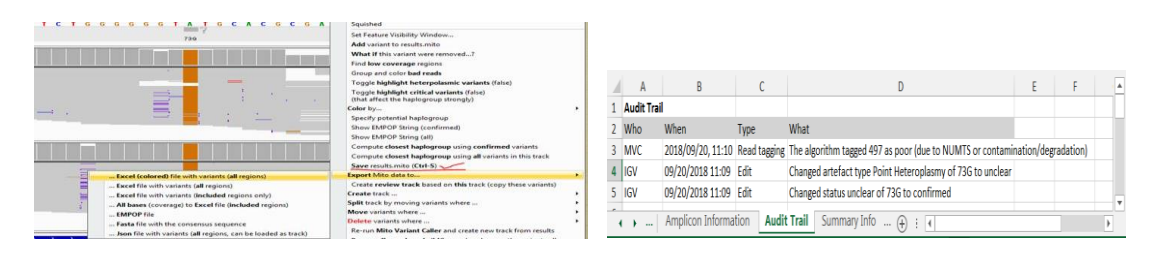

- Grid "Preference Settings" for Batch Details > Mito Results Card does not have options to be configured and saved.
- "Export Results" from Batch Details > Mito Results Card works only for a smaller set of sample results (up to 10).
- A user may reanalyse samples in IGV with modified parameters using "Load from IGV" workflow in Converge. Post Reanalysis in IGV with modified parameters, the analysis parameters on Converge > Mito Results > Summary Pane does not get updated although genotype changes get recorded.

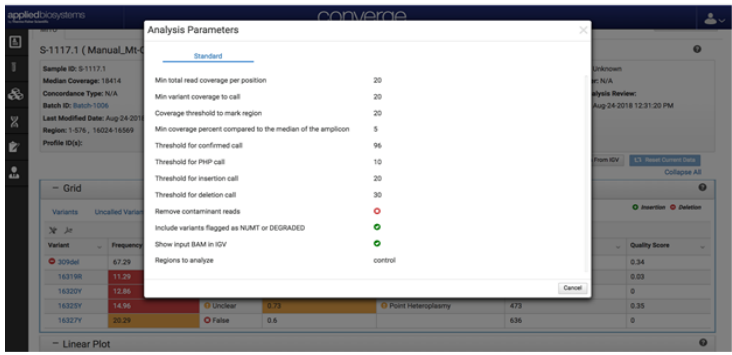

- Profile comparison grid does not export the entire grid (pdf format) and screen captures are required to capture the entire grid.
- User Defined Custom Templates created in Converge 2.0 version needs to be reimported using "Admin  $\geq$ Manage Template" Workflow, post upgrade from Converge  $v2.0 > v2.1$ .
- Batch (.bef) file generation fails if TSS is offline mode, since Converge Software fails to fetch valid host IP. Meaning if TSS server runs as a stand-alone (non-networked) server where the plugins are hosted, then the HIDGenotyper plugin would fail while trying to fetch the host id of the server. And though the analysis will complete for all the samples involved, but the previous exceptions would prevent it from generating the .bef

(batch export file).

This known issue will be addressed in subsequent release of HID Genotyper Plugin.

 In certain network topology, S5 Data Collection system does not automatically sync the run plan on the chip. There is hence a delay in Data Collection server updating run plan on TSS v5.10 server and hence expected run plans do not get updated. The workaround is to restart Data Collection server and restart S5 sequence analysis workflow.

This known issue will be addressed in next patch release of Data Collection and TSS server v5.10.1.

Steps to be taken and workaround –

a. In the run selection page, notice that S5 does not automatically sync the run plan in the "Planned run field" when the chip barcode gets displayed (snapshot below)

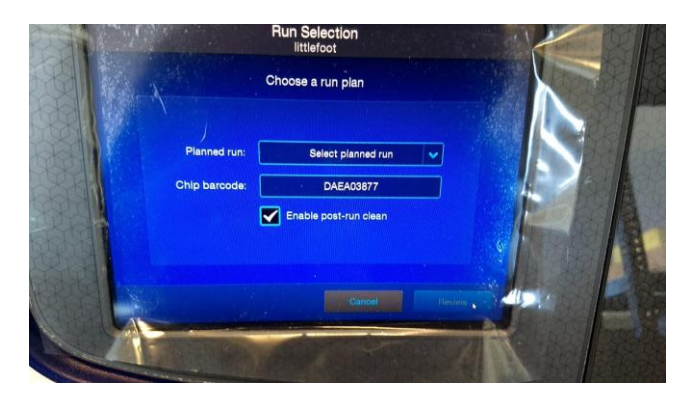

b. Workaround , is to keep chip in S5 > Restart Data Collection > Run > selecting "Next" in "Load Chip" screen > S5 automatically selects correct run plan

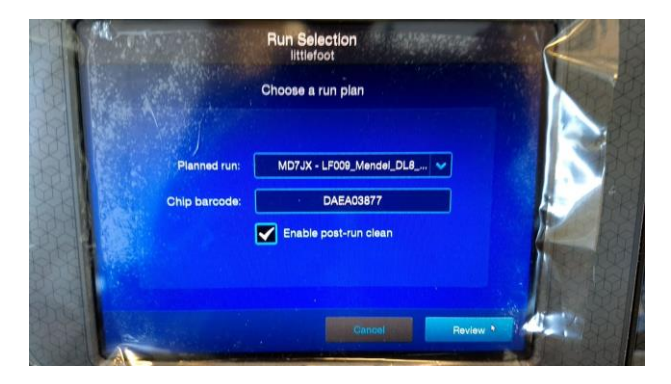

#### RELEASE & COMPATIBILITY SUMMARY:

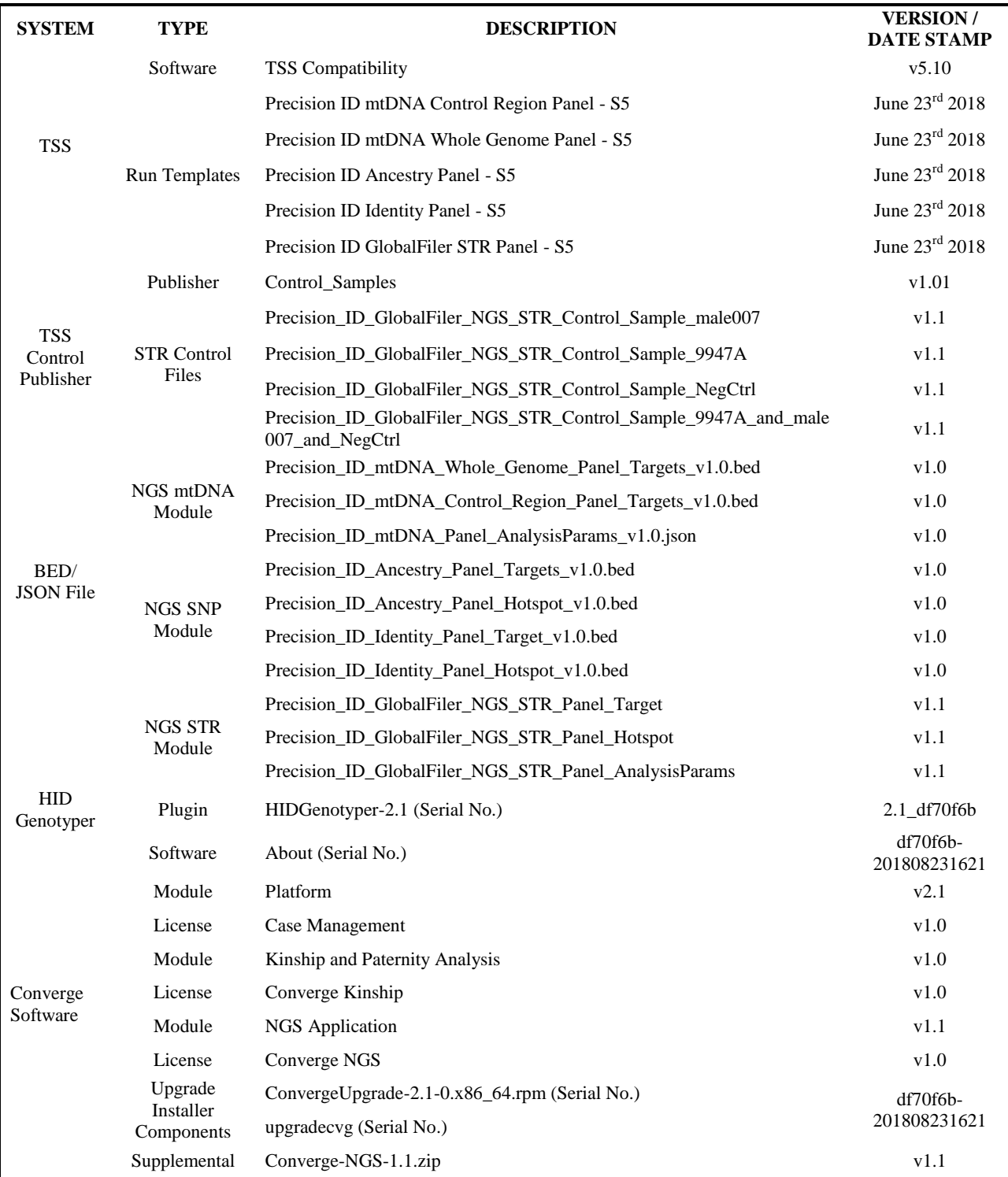

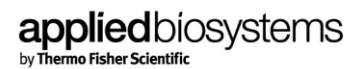

Files Precision ID Panel Definitions.zip Oct 15<sup>th</sup> 2018

Precision ID\_mtDNA\_rCRS.fasta File (NCBI reference NC\_012920) July 19<sup>th</sup> 2017

### LEGAL NOTICES AND DISCLAIMER

### **For Research, Forensic, or Paternity and Cell Line Authentication. Not for use in Diagnostic and Therapeutic applications. For licensing and limited use restrictions visit [thermofisher.com/HIDlicensing.](https://www.thermofisher.com/HIDlicensing)**

Information in this document is subject to change without notice.

DISCLAIMER: LIFE TECHNOLOGIES CORPORATION AND/OR ITS AFFILIATE (S) DISCLAIM ALL WARRANTIES WITH RESPECT TO THIS DOCUMENT, EXPRESSED OR IMPLIED, INCLUDING BUT NOT LIMITED TO THOSE OF MERCHANTABILITY, FITNESS FOR A PARTICULAR PURPOSE, OR NONINFRINGEMENT.TO THE EXTENT ALLOWED BY LAW, IN NO EVENT SHALL LIFE TECHNOLOGIES AND/OR ITS AFFILIATE(S) BE LIABLE, WHETHER INCONTRACT, TORT, WARRANTY, OR UNDER ANY STATUTE OR ON ANY OTHER BASIS FOR SPECIAL, INCIDENTAL, INDIRECT, PUNITIVE, MULTIPLE OR CONSEQUENTIAL DAMAGES IN CONNECTION WITH OR ARISING FROM THIS DOCUMENT, INCLUDING BUT NOT LIMITED TO THE USE THEREOF.

### **TRADEMARKS**

© 2018 Thermo Fisher Scientific Inc. All rights reserved. All trademarks are the property of Thermo Fisher Scientific and its subsidiaries unless otherwise specified.

October 2018